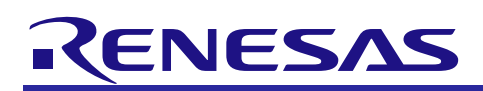

# QE for USB V1.2.1 [Technical Preview Edition]

R20UT3982EJ0100 Rev.1.00 Jan. 20, 2017

## Release Note

Thank you for using QE for USB V1.2.1 (technical preview edition), which is an application-specific tool QE (Quick and Effective tool solution) product from the Renesas solution toolkits.

Be sure to read the descriptions in this release note for the method of installation and requirements of this product.

## **Contents**

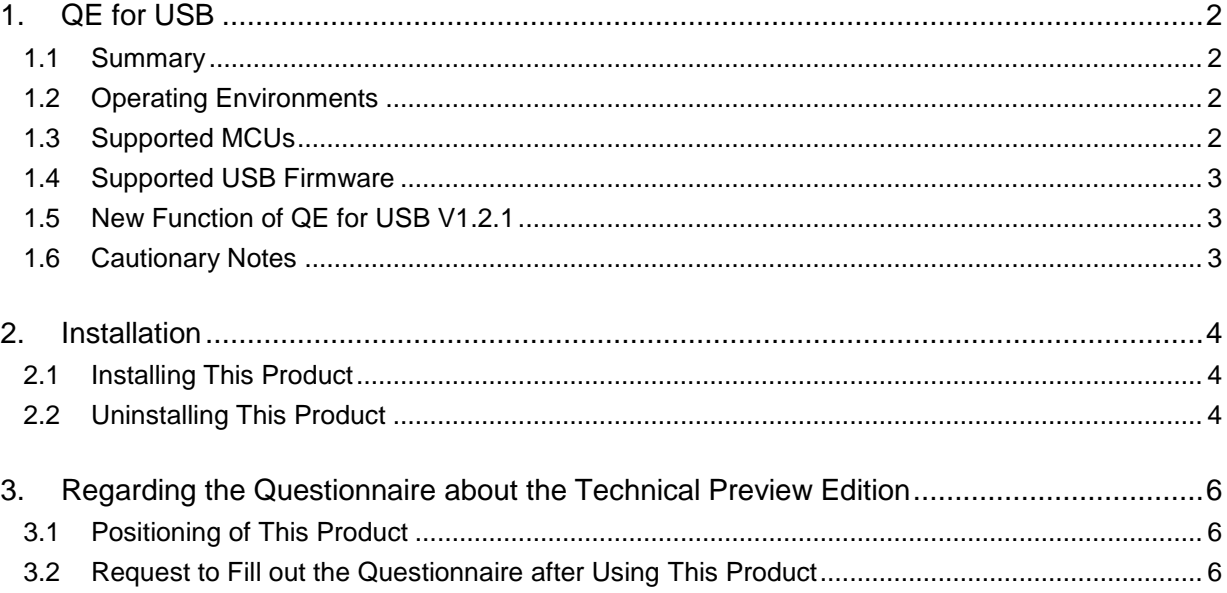

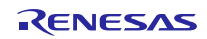

## <span id="page-1-0"></span>1. QE for USB

## <span id="page-1-1"></span>1.1 Summary

This product is one of several planned solution toolkits operating within the e<sup>2</sup> studio integrated development environment. The tool is for developing embedded software that supports functions specific to the development of RXor RL78-family-based systems that include USB capability (details of the supported devices are given below).

## <span id="page-1-2"></span>1.2 Operating Environments

Windows 7, Windows 8.1, and Windows 10 (32-bit and 64-bit Japanese and English editions)

### <span id="page-1-3"></span>1.3 Supported MCUs

RX111, RX231, RX62N, RX621, RX63N, RX631, RX64M, RX65N, RX651, RX71M, RL78/G1C, and RL78/L1C

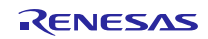

## <span id="page-2-0"></span>1.4 Supported USB Firmware

\*The software only supports the USB peripheral functions listed below.

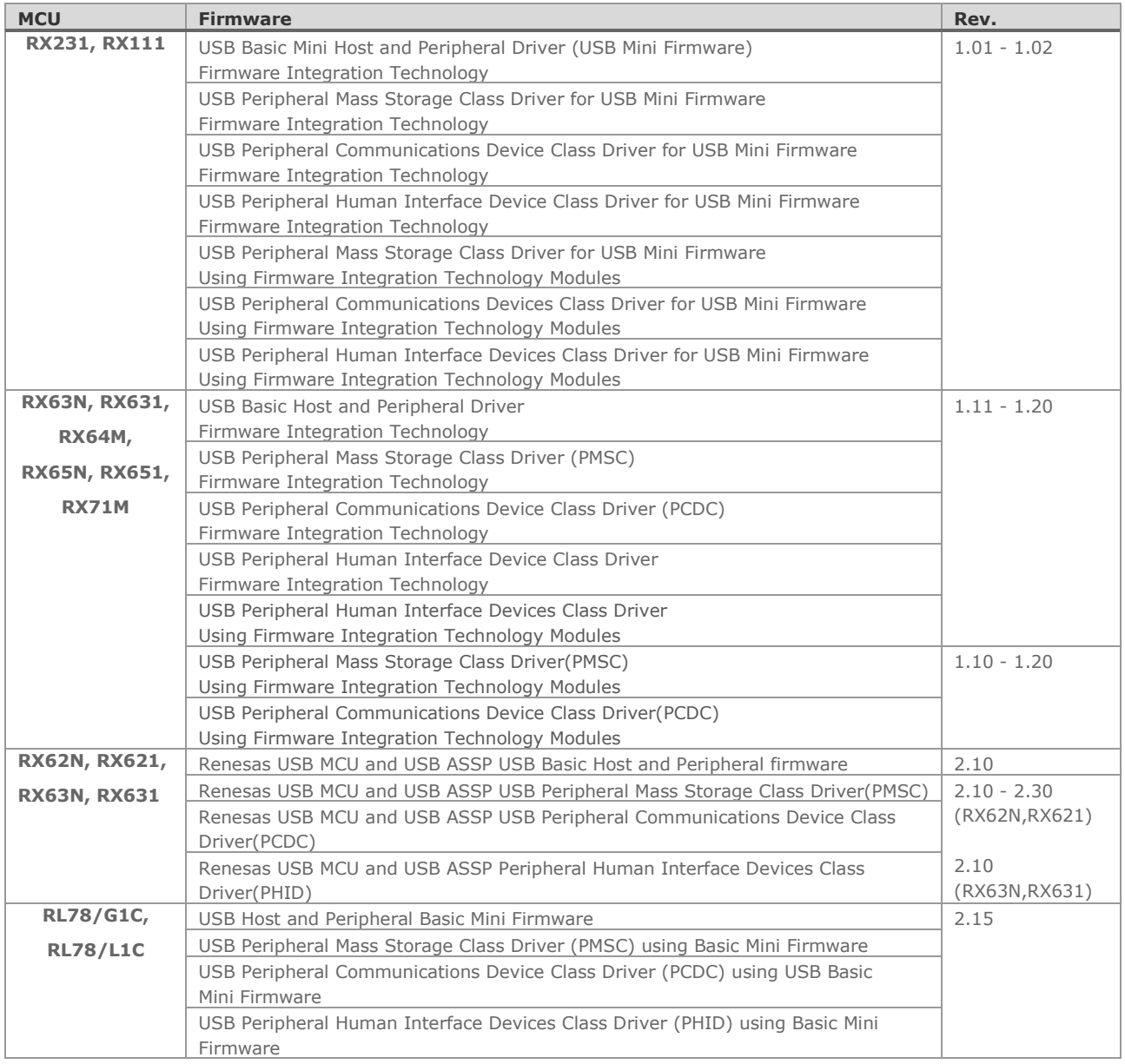

## <span id="page-2-1"></span>1.5 New Function of QE for USB V1.2.1

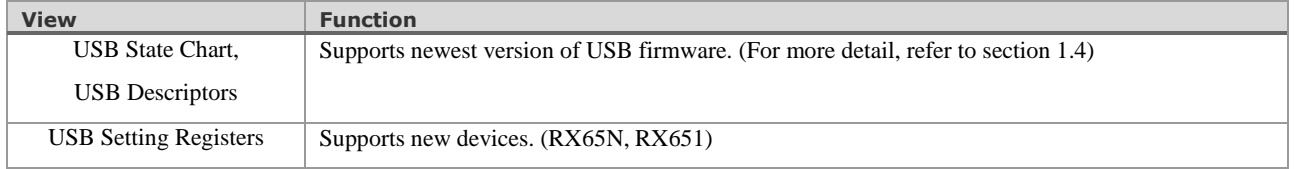

## <span id="page-2-2"></span>1.6 Cautionary Notes

Note the following points when using QE for USB.

1. Use Wireshark version 1.12.10, since this operates with QE for USB.

This product has a function to start the free protocol-analysis software, Wireshark. However, Wireshark 2.0 and later versions and USBPcap provided with them will not start from QE for USB, since the interface for operating with QE for USB does not work in that environment.

Install USBPcap version 1.0.0.7 for use with Wireshark.

2. Correctly set the frequency of the main clock that is specified when the emulator is connected.

If the setting for the frequency of the main clock differs from the actual frequency, errors in the programming of flash memory will occur. If a software break is used in the [USB State Chart] view, the debugger may be stopped and indicate an error at the time the chart is drawn (the time of the break).

3. If the message [The function that this view uses is not found.] is displayed in the [USB State Chart] view, disconnect QE for USB from the debugger and check the settings of the optimization options for the compiler.

If a symbol required for drawing the USB state transition diagram is not found, the message [The function that this view uses is not found.] is displayed in the [USB State Chart] view. However, this message does not disappear even if the project is changed, rebuilt, and downloaded so that the symbol can be found with QE for USB connected to the debugger. If the setting is changed with QE for USB connected to the debugger, reset the CPU and re-open the [USB State Chart] view.

For required symbols, refer to [USB State Transition Diagram (QE) View] - [Conditions for using the USB state chart] in the help system.

#### <span id="page-3-0"></span>2. Installation

### <span id="page-3-1"></span>2.1 Installing This Product

Use the following procedure to install this product.

#### **<Preparation for Installation>**

Install the  $e^2$  studio integrated development environment ( $e^2$  studio V4.2.0 and a later version).

#### **<How to Install This Product>**

- 1. Start e 2 studio.
- 2. From the [Help] menu, select [Install New Software...] to open the [Install] dialog box.
- 3. Click the [Add...] button to open the [Add Repository] dialog box.
- 4. Click the [Archive] button, select the zip file for installation in the opened dialog box, and click the [Open] button.
- 5. Click the [OK] button in the [Add Repository] dialog box.
- 6. Select the [Renesas QE for USB] and [Renesas QE common] check boxes displayed in the [Install] dialog box and click the [Next] button.
- 7. Check that [Renesas QE for USB] and [Renesas QE common] are selected as the target of installation, and click the [Next] button.
- 8. After confirming the license agreements, select the [I accept the terms of the license agreements] radio button, and click the [Finish] button.
- 9. If the dialog of the trust certificate is displayed, check that certificate and click the [OK] button to continue installation.
- 10. When prompted to restart  $e<sup>2</sup>$  studio, restart it.

#### <span id="page-3-2"></span>2.2 Uninstalling This Product

Use the following procedure to uninstall this product.

- 1. Start e 2 studio.
- 2. From the [Help] menu, select [Installation Details] to open the [e<sup>2</sup> studio Installation Details] dialog box.
- Select [Renesas QE for USB] and [Renesas QE common] displayed on the [Installed Software] tabbed page and click the [Uninstall...] button to open the [Uninstall] dialog box.

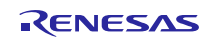

- 4. Check the displayed information and click the [Finish] button.
- 5. When prompted to restart  $e^2$  studio, restart it.

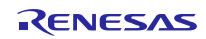

RL78/G1C, RL78/L1C]

### <span id="page-5-0"></span>3. Regarding the Questionnaire about the Technical Preview Edition

#### <span id="page-5-1"></span>3.1 Positioning of This Product

QE for USB V1.2.1 is a technical preview edition. We aim to improve the product in response to feedback from our customers.

### <span id="page-5-2"></span>3.2 Request to Fill out the Questionnaire after Using This Product

In order to help us improve the product, please give us your comments and requests regarding this product.

Contact the following E-mail address:

## qe\_feedback@lm.renesas.com

**[Questionnaire]** \*Please fill out the following as far as you can.

- $\checkmark$  Name:
- Company and department names:
- $\checkmark$  Purpose of use:<br> $\checkmark$  MCII you are u
- MCU you are using:

#### [RX111, RX231, RX62N or RX621, RX63N or RX631, RX64M, RX65N or RX651, RX71M,

 $\checkmark$  We intend to develop a full version of QE for USB with enhanced features in response to feedback from our customers.

Did you think that you will want to use the full version? [Yes / No]

- Comments and requests: (e.g. "Using the xxx functionality is not easy because yyy.", or "It would be further improved if zzz.", etc.)
- Applications other than USB for which you would be interested in seeing a QE: (e.g. Sub-GHz, PLC, audio playback, etc.)

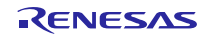

## **Website and Support**

Renesas Electronics Website <http://www.renesas.com/>

Inquiries

<http://www.renesas.com/contact/>

All trademarks and registered trademarks are the property of their respective owners.

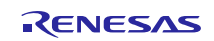

## **Revision History**

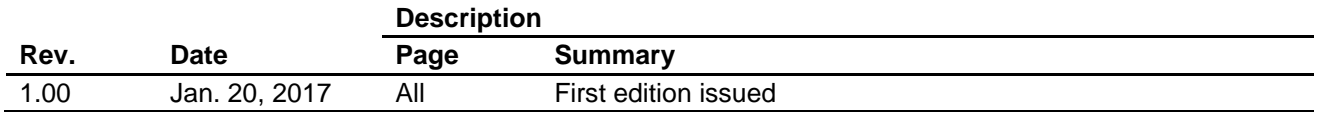

#### **General Precautions in the Handling of Microprocessing Unit and Microcontroller Unit Products**

The following usage notes are applicable to all Microprocessing unit and Microcontroller unit products from Renesas. For detailed usage notes on the products covered by this document, refer to the relevant sections of the document as well as any technical updates that have been issued for the products.

#### 1. Handling of Unused Pins

Handle unused pins in accordance with the directions given under Handling of Unused Pins in the manual.

- The input pins of CMOS products are generally in the high-impedance state. In operation with an unused pin in the open-circuit state, extra electromagnetic noise is induced in the vicinity of LSI, an associated shoot-through current flows internally, and malfunctions occur due to the false recognition of the pin state as an input signal become possible. Unused pins should be handled as described under Handling of Unused Pins in the manual.
- 2. Processing at Power-on

The state of the product is undefined at the moment when power is supplied.

 The states of internal circuits in the LSI are indeterminate and the states of register settings and pins are undefined at the moment when power is supplied.

In a finished product where the reset signal is applied to the external reset pin, the states of pins are not guaranteed from the moment when power is supplied until the reset process is completed.

In a similar way, the states of pins in a product that is reset by an on-chip power-on reset function are not guaranteed from the moment when power is supplied until the power reaches the level at which resetting has been specified.

3. Prohibition of Access to Reserved Addresses

Access to reserved addresses is prohibited.

- The reserved addresses are provided for the possible future expansion of functions. Do not access these addresses; the correct operation of LSI is not guaranteed if they are accessed.
- 4. Clock Signals

After applying a reset, only release the reset line after the operating clock signal has become stable. When switching the clock signal during program execution, wait until the target clock signal has stabilized.

- When the clock signal is generated with an external resonator (or from an external oscillator) during a reset, ensure that the reset line is only released after full stabilization of the clock signal. Moreover, when switching to a clock signal produced with an external resonator (or by an external oscillator) while program execution is in progress, wait until the target clock signal is stable.
- 5. Differences between Products

Before changing from one product to another, i.e. to a product with a different part number, confirm that the change will not lead to problems.

 The characteristics of Microprocessing unit or Microcontroller unit products in the same group but having a different part number may differ in terms of the internal memory capacity, layout pattern, and other factors, which can affect the ranges of electrical characteristics, such as characteristic values, operating margins, immunity to noise, and amount of radiated noise. When changing to a product with a different part number, implement a system-evaluation test for the given product.

#### Notice

- 1. Descriptions of circuits, software and other related information in this document are provided only to illustrate the operation of semiconductor products and application examples. You are fully responsible for the incorporation of these circuits, software, and information in the design of your equipment. Renesas Electronics assumes no responsibility for any losses incurred by you or third parties arising from the use of these circuits, software, or information.
- 2. Renesas Electronics has used reasonable care in preparing the information included in this document, but Renesas Electronics does not warrant that such information is error free. Renesas Electro assumes no liability whatsoever for any damages incurred by you resulting from errors in or omissions from the information included herein
- 3. Renesas Electronics does not assume any liability for infringement of patents, copyrights, or other intellectual property rights of third parties by or arising from the use of Renesas Electronics products or technical information described in this document. No license, express, implied or otherwise, is granted hereby under any patents, copyrights or other intellectual property rights of Renesas Electronics or others.
- 4. You should not alter, modify, copy, or otherwise misappropriate any Renesas Electronics product, whether in whole or in part. Renesas Electronics assumes no responsibility for any losses incurred by you or third parties arising from such alteration, modification, copy or otherwise misappropriation of Renesas Electronics product.
- 5. Renesas Electronics products are classified according to the following two quality grades: "Standard" and "High Quality". The recommended applications for each Renesas Electronics product depends on the product's quality grade, as indicated below.
	- "Standard": Computers; office equipment; communications equipment; test and measurement equipment; audio and visual equipment; home electronic appliances; machine tools; personal electronic equipment; and industrial robots etc.
	- "High Quality": Transportation equipment (automobiles, trains, ships, etc.); traffic control systems; anti-disaster systems; anti-crime systems; and safety equipment etc.

Renesas Electronics products are neither intended nor authorized for use in products or systems that may pose a direct threat to human life or bodily injury (artificial life support devices or systems, surgical implantations etc.), or may cause serious property damages (nuclear reactor control systems, military equipment etc.). You must check the quality grade of each Renesas Electronics product before using it in a particular application. You may not use any Renesas Electronics product for any application for which it is not intended. Renesas Electronics shall not be in any way liable for any damages or losses incurred by you or third parties arising from the use of any Renesas Electronics product for which the product is not intended by Renesas Electronics.

- 6. You should use the Renesas Electronics products described in this document within the range specified by Renesas Electronics, especially with respect to the maximum rating, operating supply voltage range, movement power voltage range, heat radiation characteristics, installation and other product characteristics. Renesas Electronics shall have no liability for malfunctions or damages arising out of the use of Renesas Electronics products beyond such specified ranges.
- 7. Although Renesas Electronics endeavors to improve the quality and reliability of its products, semiconductor products have specific characteristics such as the occurrence of failure at a certain rate and malfunctions under certain use conditions. Further, Renesas Electronics products are not subject to radiation resistance design. Please be sure to implement safety measures to guard them against the possibility of physical injury, and injury or damage caused by fire in the event of the failure of a Renesas Electronics product, such as safety design for hardware and software including but not limited to redundancy, fire control and malfunction prevention, appropriate treatment for aging degradation or any other appropriate measures. Because the evaluation of microcomputer software alone is very difficult, please evaluate the safety of the final products or systems manufactured by you.
- Please contact a Renesas Electronics sales office for details as to environmental matters such as the environmental compatibility of each Renesas Electronics product. Please use Renesas Electronics stales products in compliance with all applicable laws and regulations that regulate the inclusion or use of controlled substances, including without limitation, the EU RoHS Directive. Renesas Electronics assu no liability for damages or losses occurring as a result of your noncompliance with applicable laws and regulations.
- 9. Renesas Electronics products and technology may not be used for or incorporated into any products or systems whose manufacture, use, or sale is prohibited under any applicable domestic or foreign laws or regulations. You should not use Renesas Electronics products or technology described in this document for any purpose relating to military applications or use by the military, including but not limited to the development of weapons of mass destruction. When exporting the Renesas Electronics products or technology described in this document, you should comply with the applicable export control laws and regulations and follow the procedures required by such laws and regulations.
- 10. It is the responsibility of the buyer or distributor of Renesas Electronics products, who distributes, disposes of, or otherwise places the product with a third party, to notify such third party in advance of the contents and conditions set forth in this document, Renesas Electronics assumes no responsibility for any losses incurred by you or third parties as a result of unauthorized use of Renesas Electronics products.
- 11. This document may not be reproduced or duplicated in any form, in whole or in part, without prior written consent of Renesas Electronics.
- 12. Please contact a Renesas Electronics sales office if you have any questions regarding the information contained in this document or Renesas Electronics products, or if you have any other inqui (Note 1) "Renesas Electronics" as used in this document means Renesas Electronics Corporation and also includes its majority-owned subsidiaries.
- (Note 2) "Renesas Electronics product(s)" means any product developed or manufactured by or for Renesas Electronics.

Refer to "http://www.renesas.com/" for the latest and detailed information.

# RENESAS

#### **SALES OFFICES**

**Renesas Electronics Corporation** 

http://www.renesas.com

**Renesas Electronics America Inc.**<br>2801 Scott Boulevard Santa Clara, CA 95050-2549, U.S.A.<br>Tel: +1-408-588-6000, Fax: +1-408-588-6130 **Renesas Electronics Canada Limited**<br>9251 Yonge Street, Suite 8309 Richmond Hill, Ontario Canada L4C 9T3 Tel: +1-905-237-2004 **Renesas Electronics Europe Limited** Dukes Meadow, Millboard Road, Bourne End, Buckinghamshire, SL8 5FH, U.K Tel: +44-1628-585-100, Fax: +44-1628-585-900 **Renesas Electronics Europe GmbH** Arcadiastrasse 10, 40472 Düsseldorf, Germany Tel: +49-211-6503-0, Fax: +49-211-6503-1327 **Renesas Electronics (China) Co., Ltd.**<br>Room 1709, Quantum Plaza, No.27 ZhiChunLu Haidian District, Beijing 100191, P.R.China<br>Tel: +86-10-8235-1155, Fax: +86-10-8235-7679 **Renesas Electronics (Shanghai) Co., Ltd.**<br>Unit 301, Tower A, Central Towers, 555 Langao Road, Putuo District, Shanghai, P. R. China 200333<br>Tel: +86-21-2226-0888, Fax: +86-21-2226-0999 **Renesas Electronics Hong Kong Limited**<br>Unit 1601-1611, 16/F., Tower 2, Grand Century Place, 193 Prince Edward Road West, Mongkok, Kowloon, Hong Kong Unit 1601-1611, 16/F., Tower 2, Grand Cent<br>Tel: +852-2265-6688, Fax: +852 2886-9022 **Renesas Electronics Taiwan Co., Ltd.** 13F, No. 363, Fu Shing North Road, Taipei 10543, Taiwan Tel: +886-2-8175-9600, Fax: +886 2-8175-9670 **Renesas Electronics Singapore Pte. Ltd.** 80 Bendemeer Road, Unit #06-02 Hyflux Innovation Centre, Singapore 339949 Tel: +65-6213-0200, Fax: +65-6213-0300 **Renesas Electronics Malaysia Sdn.Bhd.**<br>Unit 1207, Block B, Menara Amcorp, Amcorp Trade Centre, No. 18, Jln Persiaran Barat, 46050 Petaling Jaya, Selangor Darul Ehsan, Malaysia<br>Tel: +60-3-7955-9390, Fax: +60-3-7955-9510 **Renesas Electronics India Pvt. Ltd.**<br>No.777C, 100 Feet Road, HALII Stage, Indiranagar, Bangalore, India<br>Tel: +91-80-67208700, Fax: +91-80-67208777 **Renesas Electronics Korea Co., Ltd.**<br>12F., 234 Teheran-ro, Gangnam-Gu, Seoul, 135-080, Korea<br>Tel: +82-2-558-3737, Fax: +82-2-558-5141